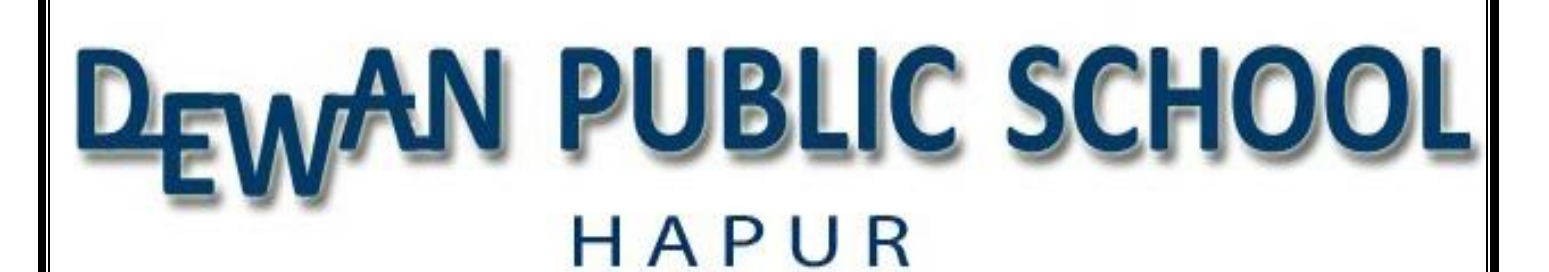

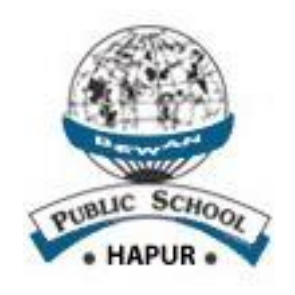

## **PRACTICAL FILE ON INFORMATION TECHNOLOGY CODE : 402**

### **SESSION : 2019-20**

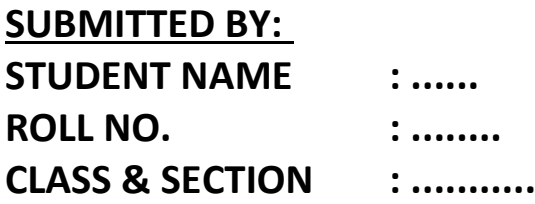

**SUBMITTED TO: STUDENT NAME : ...... TEACHER'S NAME**

# INDEX

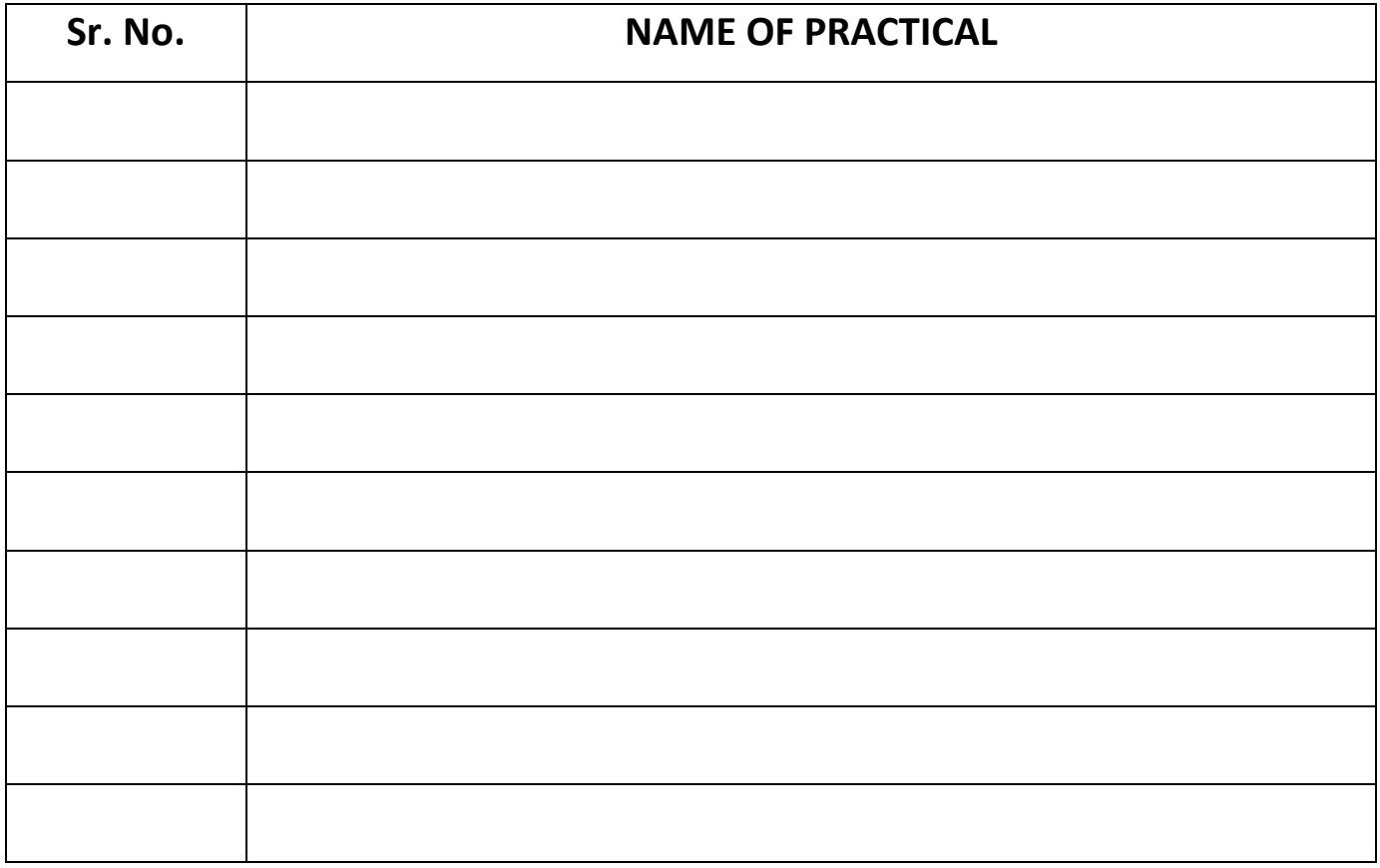

### **INFORMATION TECHNOLOGY SUBJECT CODE-402 PRACTICAL FILE**

#### **Note:- Following assignments to be done in practical File**

Q1- Create a poster for "Air Pollution" in Ms-Word with the following features. 1. Font face 2. Font size 3. Font color 4. Header & Footer 5. Images

Q2: Create a list of 10 students by inserting a table in Ms-Word with the following fields-

1. Sr. No. 2. Student Name 3. Father's Name 4. City

Q3:- Create an article on "Gandhi & Modern India" using maximum feature of MS-Word.

Q4- Design a mark sheet for a student as shown in figure below and create column chart based on the below data:

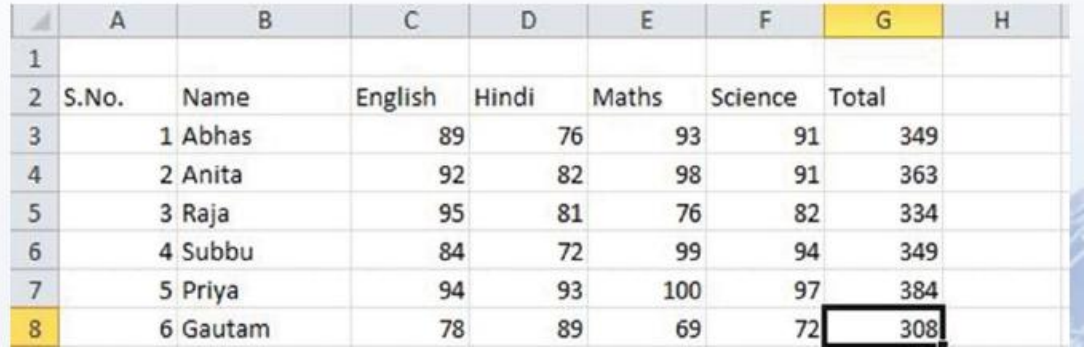

Q5:- Create a presentation (6-8 slides) on any one of the following topics.

- 1. Air Pollution
- 2. Traffic Rules
- 3. Water Conservation
- Note: Take the print of all slides.

Q6:-

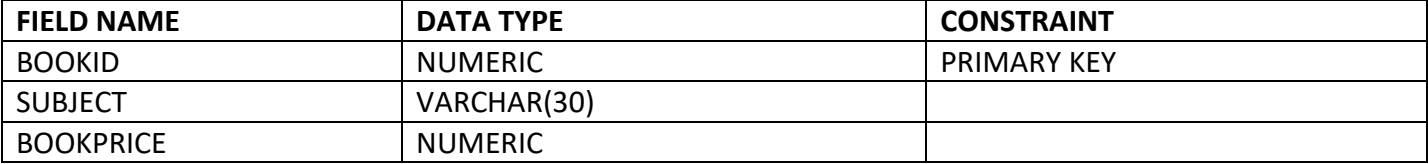

a) Write the SQL command to create above table.

b) Write the SQL command for inserting the following values in the given table.

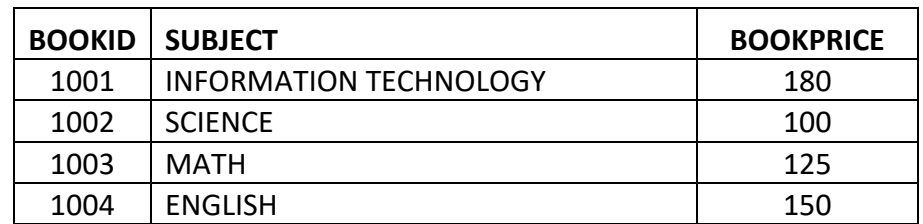

c) To Display those records whose BOOK ID is '1001'.

d) Modify the price by increasing value from '125 to 175' for BOOKID 1003.

e) Delete the record of BOOKID '1004'.

f) Display the records of all BOOKS in descending order of SUBJECT.